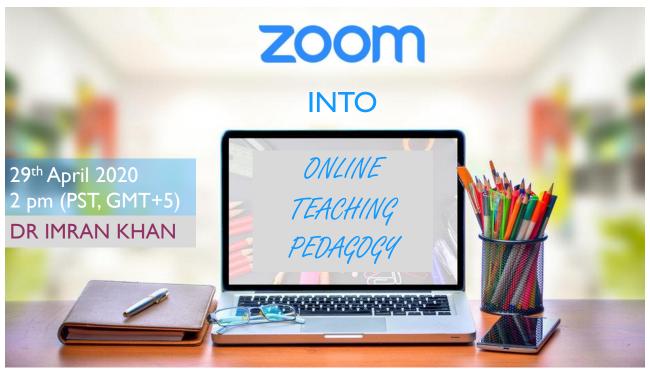

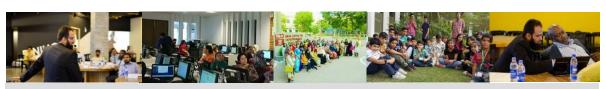

### Dr. Imran Khan

Assistant Professor |Institute of Business Administration, Karachi, Pakistan Faculty of Computer Science & Center for Entrepreneurial Development Management & Technology Consultant CEO - TechCanvas

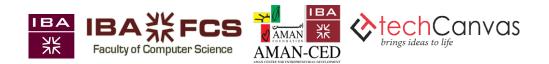

"The students of the future will demand the **learning** support that is appropriate for their situation or context."

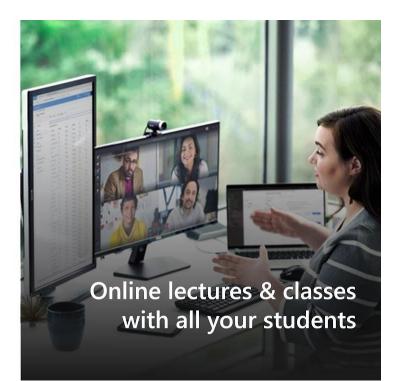

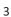

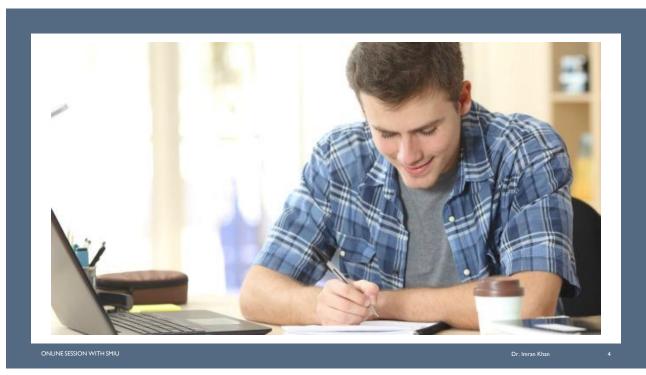

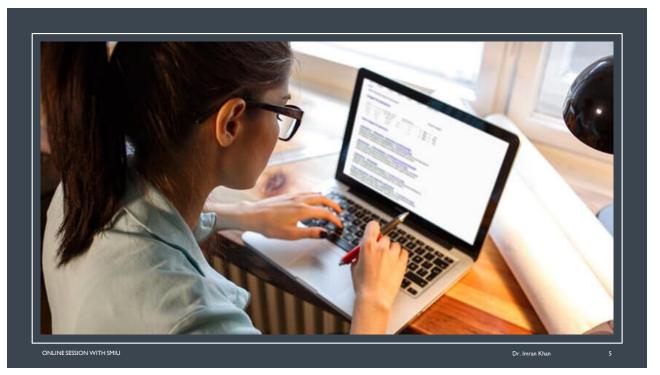

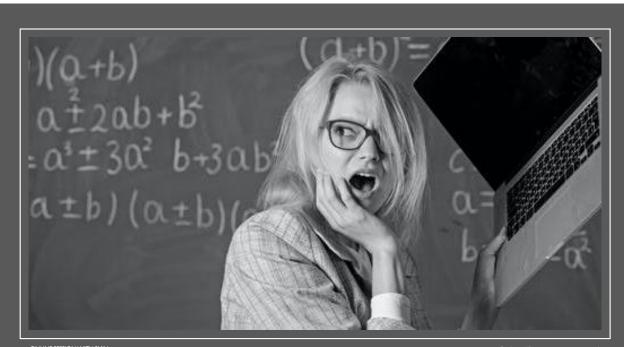

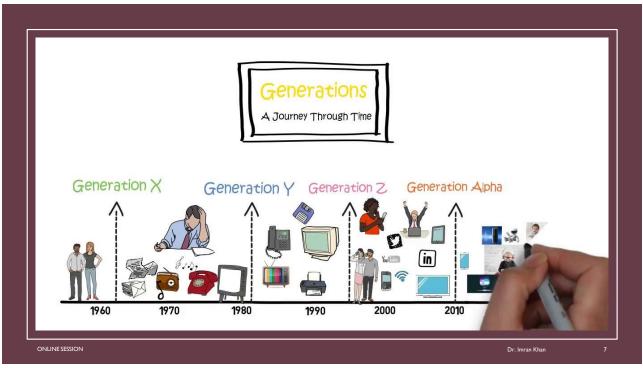

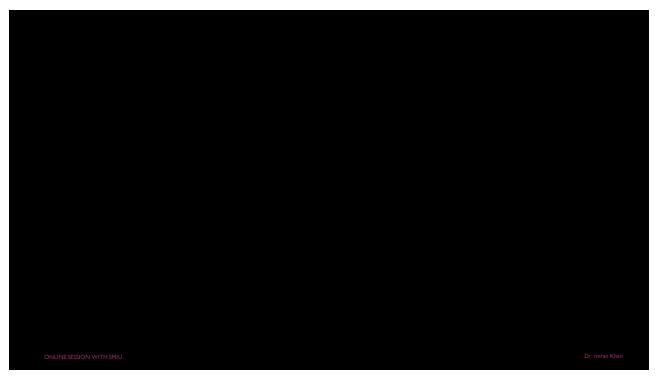

## WEB CONFERENCING TOOL AN ESSENTIAL SKILL FOR TODAY'S INSTRUCTOR

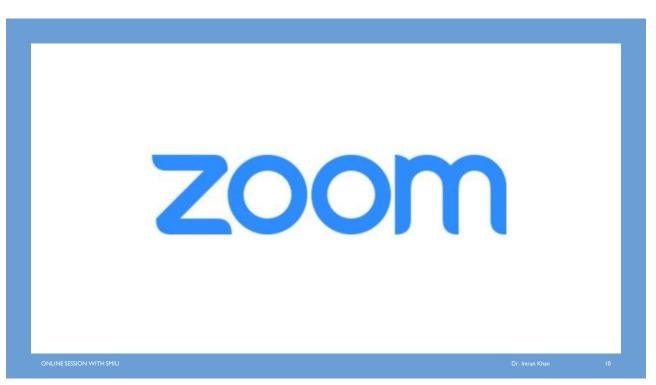

#### INTRODUCTION

- Zoom can help keep your class going if you or your students have a situation that keeps you from meeting in person.
- Synchronous online class sessions, where everyone joins a Zoom meeting at a scheduled time, is one way to create engagement when students are remote, but Zoom can also be used to support other teaching and learning scenarios.
- Zoom can be used on laptops, desktops, tablets, smartphones, and even desk phones, giving students many ways to access the class session.

|    | ONLINE SESSION WITH SMIU                       | Dr. Imran Khan | П  |
|----|------------------------------------------------|----------------|----|
| 11 |                                                |                |    |
|    |                                                |                |    |
|    |                                                |                |    |
|    |                                                |                |    |
|    | to teach during an emergency                   |                |    |
|    |                                                |                |    |
|    | as well teach while at a conference            |                |    |
|    | hold online office hours                       |                |    |
|    | and invite outside guests to speak to your stu | dents          |    |
|    |                                                |                |    |
|    |                                                |                |    |
|    | IT WILL ALLOW YOU:                             |                |    |
|    | ONLINE SESSION WITH SMIU                       | Dr. Imran Khan | 12 |

# STEP #I PREPARE FOR YOUR ZOOM SESSION

### PREPARE FOR YOUR ZOOM SESSION

It works best if you make some key decisions and become familiar with the platform before inviting students into an online meeting.

ONLINE SESSION WITH SMIU

#### **TEST YOUR AUDIO AND VIDEO**

- Visit <u>zoom.us/test</u> to check your internet connection, audio, and video. Do you need a headset? Which camera angle is best?
- If multiple meeting attendees are in the same room, in order to avoid feedback only one person should join the meeting with audio.
- Find your light! Make sure there is a light source (including windows) in front of you, not behind.

| ONLINE SESSION WITH SMIU |                                                        |                                    |                  | Dr. Imran Khan | 15           |
|--------------------------|--------------------------------------------------------|------------------------------------|------------------|----------------|--------------|
|                          |                                                        |                                    |                  |                |              |
|                          |                                                        |                                    |                  |                |              |
|                          |                                                        |                                    |                  |                |              |
|                          |                                                        |                                    |                  |                |              |
|                          | PLANS & PRICING CONTACT SALES                          | JOIN A MEETING                     | HOST A MEETING 🗸 | SIGN IN SIGN U | P, IT'S FREE |
|                          | Join Meeting Test                                      |                                    |                  |                |              |
|                          | Test your internet connection by joining a test m Join | eeting.                            |                  |                |              |
|                          | If you are unable to join the meeting, visit Zoom Supp | oort Center for useful information | tion.            |                |              |
|                          |                                                        |                                    |                  |                |              |
|                          |                                                        |                                    |                  |                |              |
|                          |                                                        |                                    |                  |                |              |
| ONLINE SESSION WITH SMIU |                                                        |                                    |                  |                |              |

### PREPARE FOR YOUR ZOOM LECTURE

Prepare your lecture topic like you prepare for your class room lecture. In fact prepare little more and enjoy your online class.

#### PLAN FOR A SYNCHRONOUS ONLINE COURSE SESSION

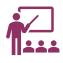

#### Plan

Plan for a synchronous online course session just like you would plan for an in-person class.

ONLINE SESSION WITH SMIU

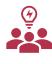

#### Share

Share your agenda with students ahead of time so students have a clear idea of how the class will progress, what will be covered, and the activities they'll engage in.

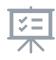

#### Cover

Cover session outline and Periodically communicate online etiquette and expectations of the students.

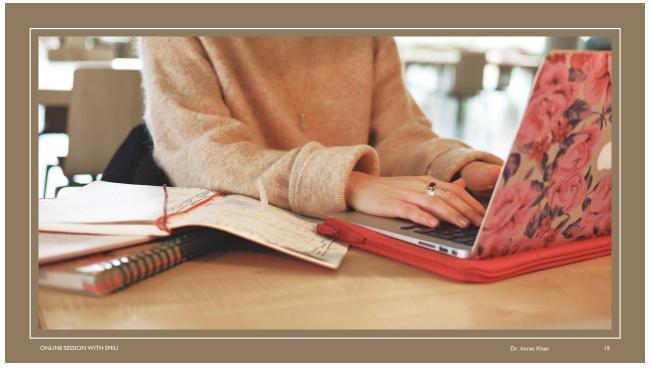

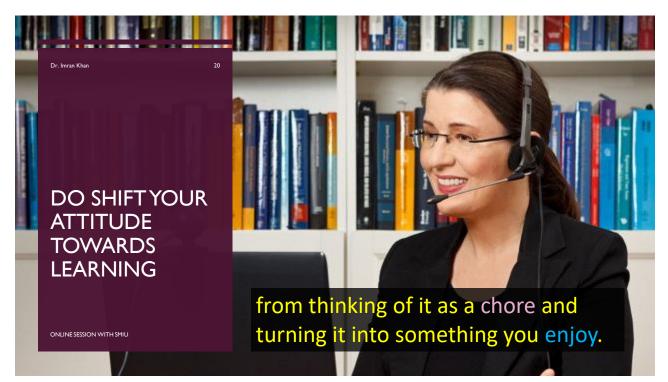

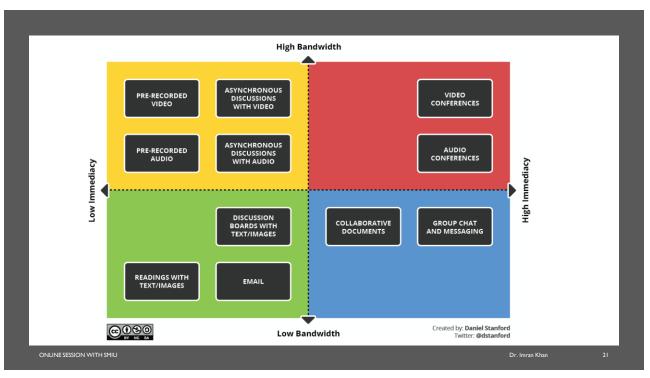

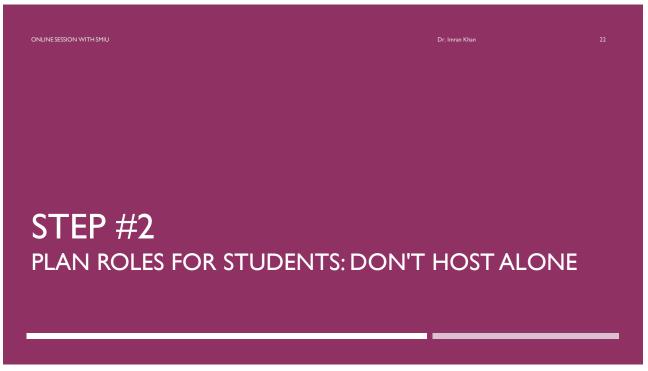

#### PLAN ROLES FOR STUDENTS: DON'T HOST ALONE

- You'll have a less stressful classroom management experience if you deputize someone else to manage aspects of the online space.
- You can also add co-hosts during your meeting.
- Consider asking one TA or student to monitor the chat and one to help their peers with technology issues.
- That way, you can focus on teaching, and you'll give students some extra digital skills practice.

| ONLINE SESSION WITH SMIU                                                     |                                                                                                    | Dr. Imran Khan                | 23 |
|------------------------------------------------------------------------------|----------------------------------------------------------------------------------------------------|-------------------------------|----|
| 23<br>• Zoom                                                                 | Edit Meeting Edit Meeting Topic                                                                                                    |                               | _  |
| Today                                                                        | Cn     Zoom into Online Teaching Pedgogy       Start:     Wed April 29, 2020       Duration:     1 hour       45 minutes     01:45 AM       Stark     Recurring meeting       Time Zone: Islamabad, Karachi, Tashkent v       Meeting ID       Star       O Generated ID 970-7421-4356       Personal Meeting ID 2: -5 -2: 5       Password       Image: Password       Image: Password | HEDULE<br>DUR CLASS<br>SSIONS |    |
| Technology Entrepreneurship<br>8:30 AM-10:00 AM<br>Meeting ID: 938-0288-8079 | Video         Host:       On       Off       Participants:       On       Off         Audio                                                                                                    |                               |    |
| ONLINE SESSION WITH SMIU                                                     | Outlook Google Calendar Other Calendars Advanced Options - Save Cancel                                                                                                    | n Khan                        | 24 |

## STEP #3 ENCOURAGE A SENSE OF COMMUNITY

#### ENCOURAGE A SENSE OF COMMUNITY

- The sense of presence will be enhanced when everyone shows their face via their web cam.
- Consider requiring students to turn on video as a key part of participation, since it is easier to engage with the class if you can see them, and students are more likely to pay attention if they know they're on camera.
- But due to bandwidth issue you can do this exercise randomly to check that your class participants are present or it is just the names on your zoom session.

ONLINE SESSION WITH SMIU

Dr. Imran Khan

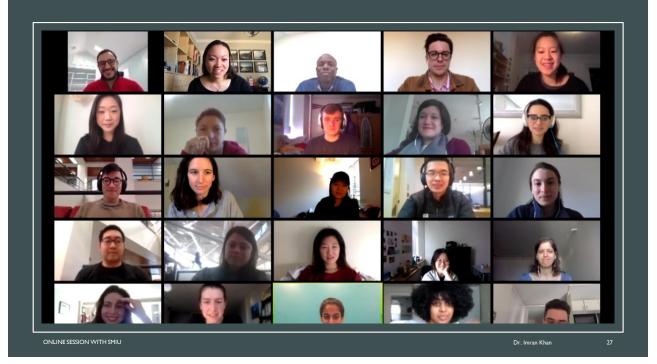

| ONLINE SESSION WITH SMIU          | Dr. Imran Khan | 28  |
|-----------------------------------|----------------|-----|
|                                   |                |     |
|                                   |                |     |
| STEP #4<br>GUIDE YOUR STUDENTS HO |                | ATE |
|                                   |                |     |

#### GUIDE YOUR STUDENTS HOW TO PARTICIPATE

- Make eye contact with the camera (the camera is the class!)
- Mute mics when you're not contributing
- Find your light! Make sure there is a light source in front of you, not behind
- Speak in a conversational tone you won't need to raise your voice

| ONLINE SESSION WITH SMILL |  |  |
|---------------------------|--|--|

Dr. Imran Khan 29

Dr. Imran Khan

30

29

#### PREPARE FOR TECHNICAL ISSUES

- Arrive early enough to work out technical difficulties.
- Have a backup plan in case of unexpected issues or difficulties (i.e. phone conference, etc.).
- Inform students of the backup plan ahead of time so they can remain on task if technical issues occur.

ONLINE SESSION WITH SMIU

## STEP #5 RECORD YOUR SESSION

#### **RECORD YOUR SESSION**

- In the case that someone has a technical issue, you may want to offer them future access to the class material.
- To address this, you can record the class session.
- Record to the Cloud, rather than on your computer as you can receive both a URL to the video and an interactive transcript.
- For Good quality record on your computer and share the recording using google drive or any other online storage space.

ONLINE SESSION WITH SMIU

Dr. Imran Khan

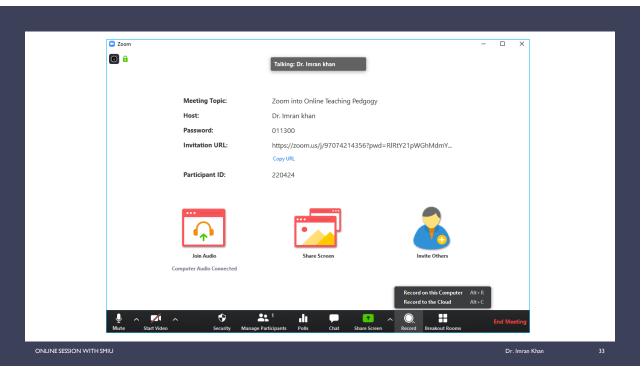

#### **RECORD YOUR SESSION (NOTES!)**

- If you set your meetings to record automatically, make sure to uncheck the "Enable join before host" option in your meeting's settings. This will ensure no students join early and start the recording from their screen.
- Let students know you're going to record the session.
- Offer students the option to mute their audio and/or turn off their video during the recording.

ONLINE SESSION WITH SMIU

Dr. Imran Khan

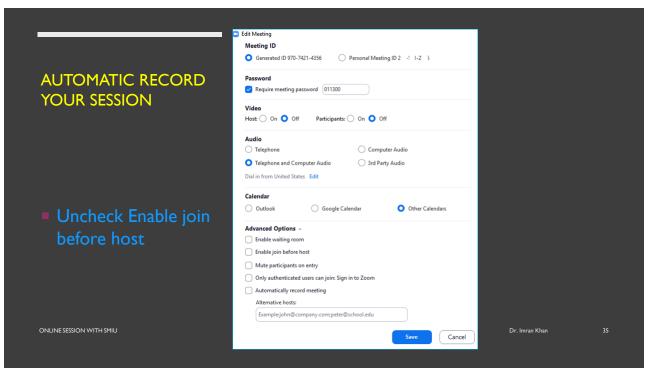

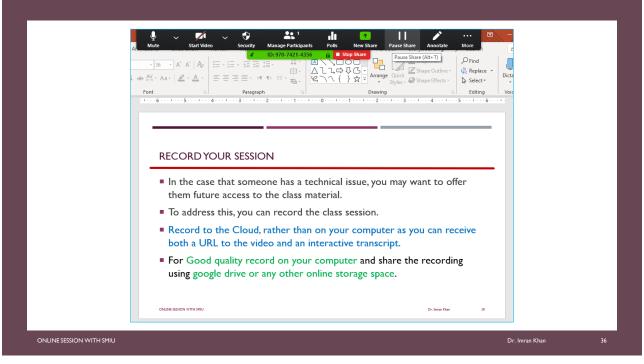

Dr. Imran Khan

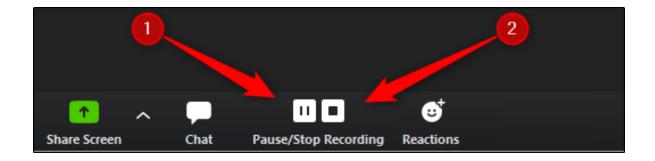

### PAUSE/STOP RECORDING

| ONLINE | SESSION | WITH | SMIU |
|--------|---------|------|------|

| ONLINE SESSION WITH SMIU   | Dr. Imran Khan | 38 |
|----------------------------|----------------|----|
|                            |                |    |
| STEP #6<br>ENGAGE STUDENTS |                |    |

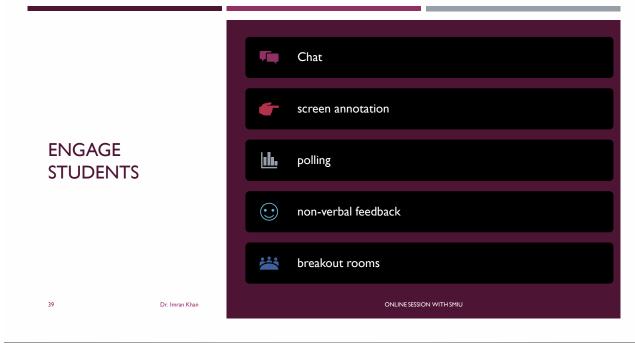

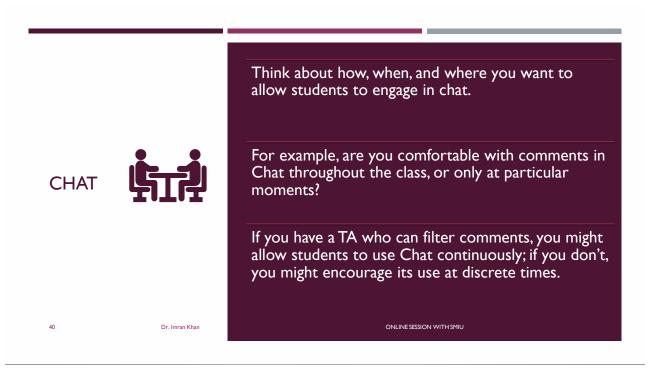

| Audio              | Keep all unread messages on top                             |
|--------------------|-------------------------------------------------------------|
| Chat               | Show unread message count(1) for channels                   |
|                    | Push Notifications                                          |
| Virtual Background | All messages                                                |
| O Recording        | Only private messages or mentions                           |
| Advanced Features  | Nothing                                                     |
| J Statistics       | With exception for Channels                                 |
| Feedback           | Receive notifications for Keywords                          |
| + Accessibility    | Do not disturb from: 5:00 PM * to 9:00 AM *                 |
|                    | Play sound when I receive a new message                     |
|                    | Mute notifications while I am in a meeting or internal call |

#### CHAT (NOTE!)

- You can download the full chat history at the end of class, if you want to keep the record.
- Chat can be overwhelming for some students. It is recommended you offer this type of interaction as an option, but do not require it from all students.
- Chat can also be overwhelming for you to monitor while you're also trying to teach. Have a student or TA to monitor the chat so you can focus on teaching.

ONLINE SESSION WITH SMIU

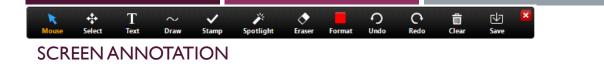

- Zoom has basic annotation tools (text box, free form draw/pen, shapes, and highlighter) that you can use to guide students or explain a concept.
- Access these tools by selecting the Annotate option when you're sharing your screen.
- Note: Screen annotations are not accessible for screen reader users. If you use this feature, be sure to use accessible presentation best practices: say what you're doing while you're doing it, e.g., "I'm drawing a big red circle around the login button on this web page."

|    | ONLINE SESSION WITH SMIU | Dr. Imran Khan | 43 |
|----|--------------------------|----------------|----|
| 43 |                          |                |    |
|    |                          |                |    |
|    |                          |                |    |

#### POLLING

• Set up polls in advance and launch them during your class session.

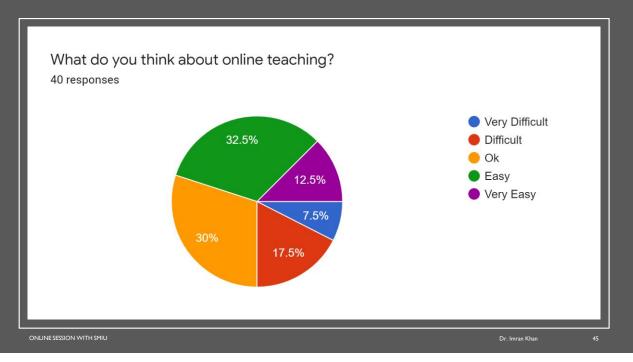

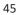

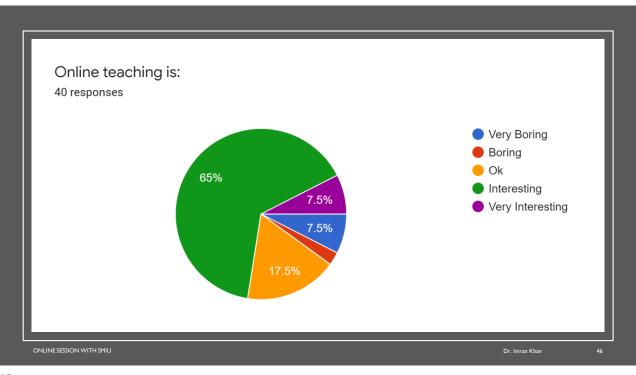

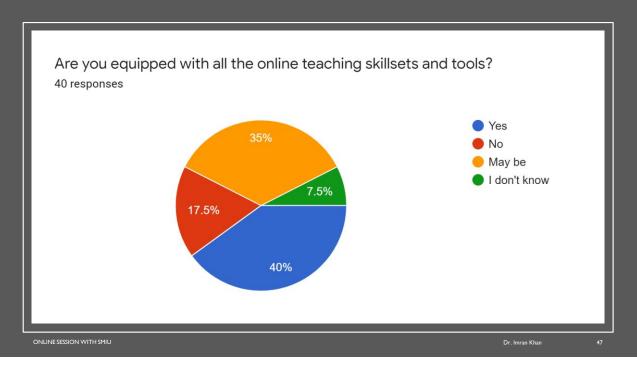

|                                      | <ul> <li>Activate the non-verbal feedback feature for your meetings to allow students to communicate with the teaching staff without interrupting the meeting.</li> <li>Routinely check in with students to address any non-verbal feedback.</li> </ul>                                   |
|--------------------------------------|----------------------------------------------------------------------------------------------------|
| NON-VERBAL<br>AND VERBAL<br>FEEDBACK | <ul> <li>This feature also allows you to manage verbal feedback, as you can instruct students to use the "raise hand" feature to indicate when they'd like to speak.</li> <li>Remember to keep the students muted until you call on them to avoid extraneous background noise.</li> </ul> |
|                                      | Raise Hand yes no go slower go faster more                                                                                                    |
| ONLINE SESSION WITH SMIU             | Dr. Imran Khan 48                                                                                                    |

#### **BREAKOUT ROOMS**

- You can use Zoom's breakout rooms functionality to have students do group work.
- As the instructor, you can join breakout rooms, broadcast messages to the breakout rooms, and end the breakout sessions when it is time to regroup.

ONLINE SESSION WITH SMIU

49

#### DIVE INTO SPECIFIC TEACHING SCENARIOS

- Code review: You can use screen sharing to meet with an individual or group of students to review code. Authorizing remote screen control enables one to take control of the other's shared application and allows for navigation, text entry, etc. on the remote computer.
- Note that when remote screen control is enabled, your Breakout Room setting will be disabled.

| Create Breakout Rooms                                               | $\times$ |    |
|---------------------------------------------------------------------|----------|----|
| Assign 0 participants into 1 🛟 Rooms:<br>O Automatically O Manually |          |    |
| 0 participants per room                                             |          |    |
| Create Rooms                                                        |          |    |
|                                                                     |          |    |
| Dr. Imran Khan                                                      |          | 49 |

Dr. Imran Khan

#### DIVE INTO SPECIFIC TEACHING SCENARIOS

- Collaborative problem solving and brainstorming: Use the shared whiteboard feature to digitally annotate a whiteboard.
- Allow others in the session to annotate on the same board to share ideas and problem solving methods.
- A tablet is useful for handwriting.

|    | ONLINE SESSION WITH SMIU | Dr. Imran Khan | 51 |
|----|--------------------------|----------------|----|
| 51 |                          |                |    |

#### DIVE INTO SPECIFIC TEACHING SCENARIOS

- Consultation: You can use Zoom's high-quality audio and video to simply have a discussion with an individual or group of students.
- Easily share documents or anything else on your computer via screen sharing.

| ONLINE | SESSION | WITH | SMIU |
|--------|---------|------|------|
|        |         |      |      |

Dr. Imran Khan

Dr. Imran Khan

53

#### DIVE INTO SPECIFIC TEACHING SCENARIOS

- Control who joins your session: The waiting room allows you to provide a single Zoom session ID and the ability to invite only selected individuals into the discussion.
- You can also set a custom message in your waiting room that lets students know you will be with them shortly.

ONLINE SESSION WITH SMIU

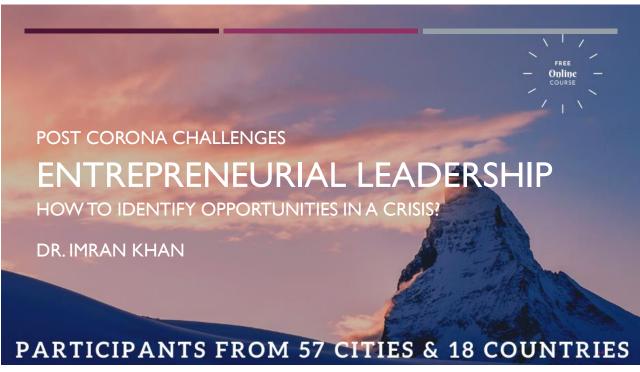

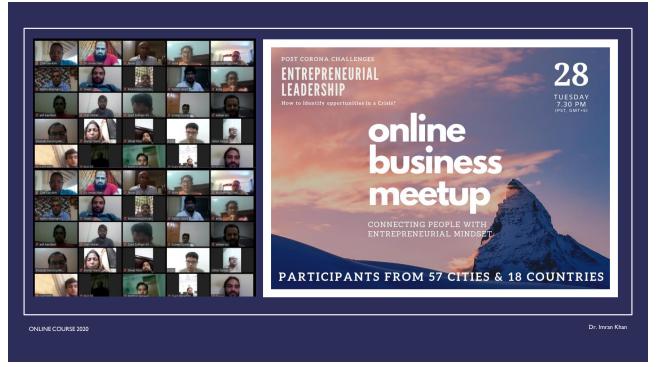

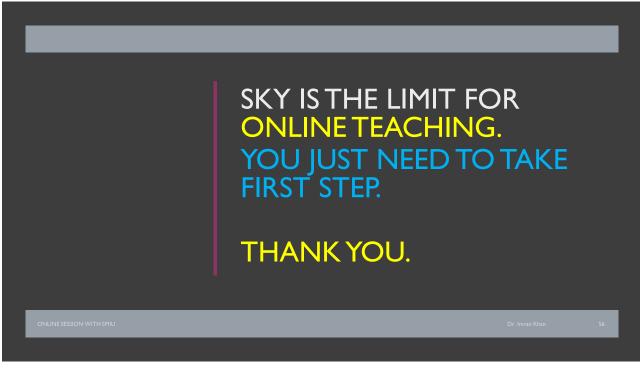